## *PROGRAMMATION DU MONITEUR*

## **Option 1 : à partir de la platine + moniteur**

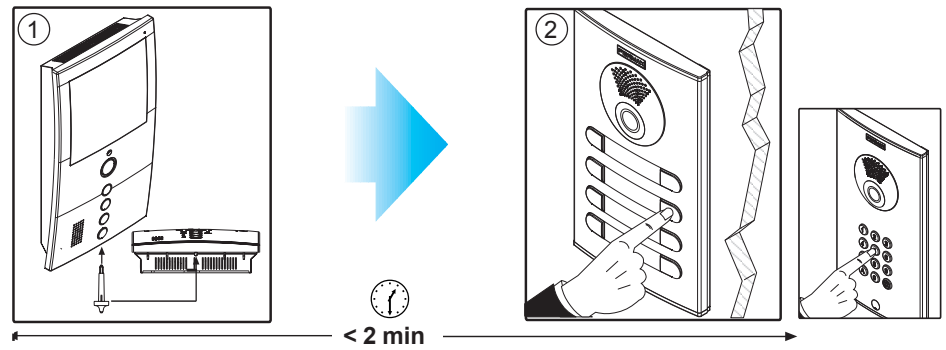

- **1º.** Une fois le moniteur connecté, appuyez sur le bouton de programmation. Une tonalité de confirmation est émise.
- **2º.**Appuyez sur le bouton-poussoir d'appel vers le logement. Une tonalité de confirmation est à nouveau émise.
- **\* Le moniteur ne fonctionnera pas tant qu'il n'aura pas été programmé.**

## **Option 2 : à partir du moniteur**

- **1º.** *Entrer en mode de configuration* : appuyez sur le bouton **MENU** pendant 5 secondes. La DEL clignote 1 fois par seconde et une tonalité de confirmation est émise.
- **2º.** *Mettre le moniteur en mode programmation* : une fois le moniteur connecté, appuyez sur le bouton de programmation pendant 1 seconde.

A partir de ce moment, par le biais de tonalités aiguës, le numéro d'appel actuellement programmé est indiqué : l'on indique en premier les centaines, puis les dizaines et enfin les unités. Pour séparer chaque unité, la DEL s'allume et une tonalité plus grave est émise.

**3º.** *Programmer le numéro d'appel :* chaque fois que vous appuierez sur le bouton correspondant aux centaines, dizaines ou unités, le nombre augmentera d'un chiffre.

Centaines : appuyez sur le bouton  $\frac{1}{2}$ 

Dizaines : appuyez sur le bouton - 0

Unités : appuyez sur le bouton  $\infty$ 

Une fois arrivé au 9 et si vous appuyez une tois de plus sur cette touche, une tonalité d'erreur sera émise. En appuyant une fois de plus, la numérotation reprend au numéro 1.

**4º.** *Quitter la programmation :* appuyez sur le bouton de programmation ou attendez 30 secondes sans appuyer sur aucune touche.

En quittant la programmation, le numéro indiqué est stocké. S'il est correct (entre 1 et 199), une tonalité de confirmation sera émise. S'il n'est pas correct, une tonalité d'erreur sera émise.

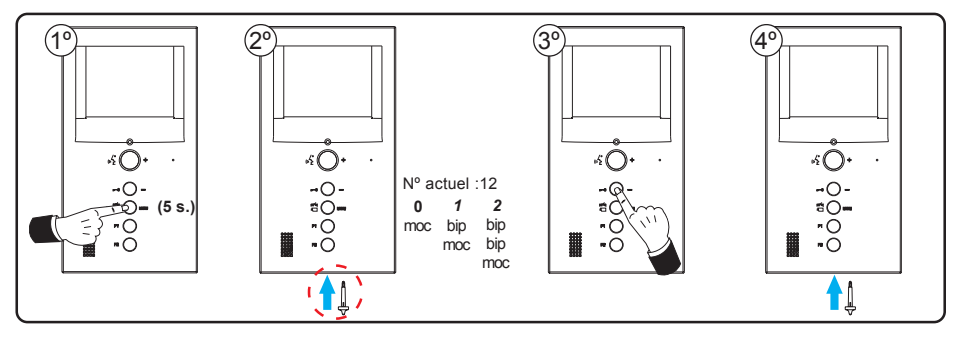